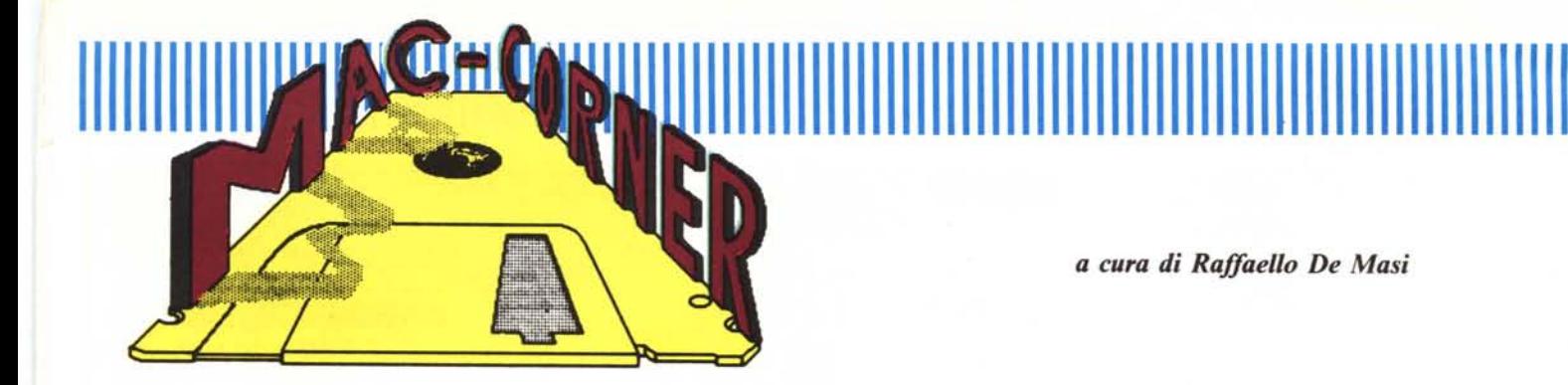

## *Mac Author*

*Continuiamo a par/are di word processing, il fiore all'occhiello di Mac. La volta scorsa abbiamo visto lo status of art della videoscrittura, quel Word 3.0 che dovrebbe aver superato, speriamo,* i *difetti di mancanza di immediatezza della versione 1.5, l'ultima di questa prima serie. Word è davvero il meglio che si trova in circolazione, ma il suo prezzo, non proprio bassissimo, in una con le ancora, inutile nasconder/o, difficoltà e macchinosità d'uso, non ne possono, ancora,* ci *sembra, decretare il successo incondizionato.* Ciò *ha lasciato e lascia ancora spazio a prodotti alternativi, che, forse alla mancanza di qualche raffinato particolare, abbinano però costi più bassi e soprattutto maggiore facilità d'uso.*

*Se, come e vero, la categoria dei WP è quella meno specializzata del mercato, c'è da dire che questi prodotti alternativi non avranno davvero vita grama; pretendere che una segretaria recepisca ed utilizzi a fondo certe particolari raffinatezze di word, peraltro inutili nella normale routine d'ufficio, è cosa inutile e probabilme te destinata solo a far perdere tempo~ Chi scrive, pur in possesso di tutti* i *WP che presenta su queste pagine, ha utilizzato Word* 3*per la stesura definitiva <sup>u</sup>as is" di un libro di testo di informatica per le scuole superiori , ma confessa che, sull'hard disk, ha montato qualche altro WP per lavori meno impegnativi, e non disdegna di affidarsi spesso al vecchio ma collaudato Write.*

*Perciò, come accanto* ai *nuovissimi fogli elettronici programmabili ed* ai *su-* *perman dei data base relazionali, prosperano ancora* i *vecchi Visicalc <sup>e</sup> Wordstar, così analizzeremo programmi di videoscrittura alternativi, che, a qualche raffinatezza in meno, suppliscono con una maggiore immediatezza e, nel complesso, forse con un più efficace rapporto costo-prestazioni. Vediamone qualcuno.*

Il word processor che esamineremo in questa puntata ci arriva da oltre Manica, è prodotto da Icon Technology Ltd, ed è stato disegnato da K. Lander, M. Glover e P. Marsh, nomi, questi ultimi non ignoti ai cultori di giochi. La sigla di presentazione, forse un po' pomposa ("More than a word processor"), e lo stesso nome, Mac Author, lasciano intendere trattarsi di qualcosa di ben più efficiente e raffinato dei soliti fogli da scrittura. In effetti le raffinatezze sono molte, e consentono di lavorare in maniera efficiente sullo scritto. Tanto per intenderci, fin dall'inizio si intravedono feature di gran pregio: già al lancio la cornice di testa non presenta il solito «Untitled» ma il documento viene intitolato con l'ora (prelevata dal clock interno) di apertura del documento. Alla base il documento stesso viene aggiornato con due dati. Il primo è il classico numero di pagine, l'altro è il numero di parole di cui il documento è formato (opzione, questa piuttosto cara, a quanto pare, agli inglesi, visto che questo contatore è diffusamente inserito in WP, disegnati in Gran Bretagna, e dedicati a molti altri computer). Alcune caratteristiche di pregio di questo contatore sono di non disturbare la battitura con continui aggiornamenti; il numero di parole viene aggiornato solo quando non si esegue attività alla tastiera per 5 secondi; inoltre, e non è poco, non viene, come in altri casi, usato per la conta delle parole, l'algoritmo della numerazione degli spazi bianchi; allo stesso modo non sono considerate parole i segni d'interpunzione, anche se separati dalle parole stesse.

Sempre a proposito di operazioni di inquadramento e controllo del documento, notiamo come nulla sia stato lasciato alla banalità e si sia provveduto sempre a non aggiungere nulla di prolisso, inutile o banale. Ad esempio, al contrario di pressoché tutti i programmi esistenti su Mac, il menu mela non presenta in prima riga il solito ed un po' insulso messaggio di benvenuto, ma rappresenta, davvero, un quadro di controllo efficiente e sofisticato dell'intero documento; si veda a tal proposito la figura D, che mostra una serie di caratteristiche interessanti ed aggiornate dello scritto su cui si sta lavorando. Il documento, «Mac Corner 5» (che poi non è altro che l'articolo che state leggendo) viene fotografato durante la sua redazione in qualunque momento. Dalla figura si vede che finora si è giunti alla terza pagina di manoscritto, che questo è composto (finora) di 680 parole, che è stato redatto, in totale, in un periodo di 42 minuti, ed in due sessioni di scrittura. È

## 

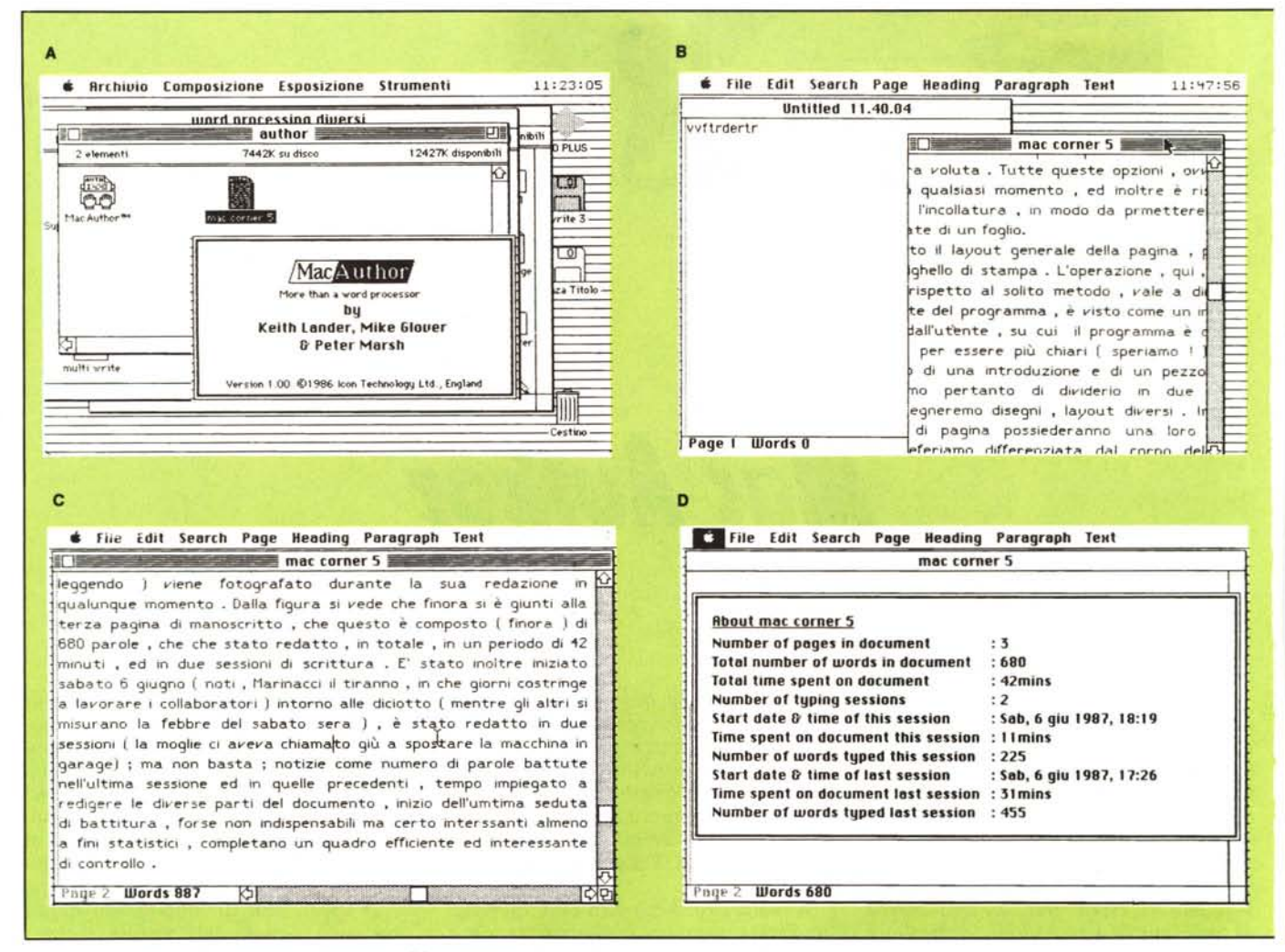

Figura A - Le icone ed il messaggio di benvenuto del programma.

Figura B - Diverse finestre, relative a differenti documenti; il programma, comunque, non consente di aprire due volte lo stesso documento.<br>Figura C - Una fase di videoscrittura; si noti l'aggiornamento delle lettere battu

Figura D - Il quadro di controllo richiamabile da menu mela solo durante la fase di editing di un documento; si notino le diverse opzioni ed informazioni ottenibili, un po' come accadeva con Overvue.

stato inoltre iniziato sabato 6 giugno (noti, Marinacci il tiranno, in che giorni costringe a lavorare i collaboratori) intorno alle diciotto (mentre gli altri si misurano la febbre del sabato sera), è stato redatto in due sessioni (la moglie) ci aveva chiamato giù a spostare la macchina in garage); ma non basta; notizie come numero di parole battute nell'ultima sessione ed in quelle precedenti, tempo impiegato a redigere le diverse parti del documento, inizio dell'ultima seduta di battitura, forse non indispensabili ma certo interessanti almeno a fini statistici, completano un quadro efficiente ed accurato del documento trattato.

Sebbene non necessaria, la prima cosa consigliabile da eseguire con questo programma è, al contrario di altri programmi, quella di eseguire il "Page Setup". Attenzione, però; questa operazione è ben più efficiente e sofisticata di quella solita, già vista anche in Word. Come si vede in figura E) viene presentata una finestra con una ricca serie di opzioni, che occorre settare con cura per definire un efficiente disegno del documento. Premesso che è sempre possibile riferirsi alle misure standard previste nel driver di stampa della ImageWriter, con la solita icona e le relative opzioni di formato di carta, è possibile, comunque lavorare su questi formati definendo, ulteriormente, l'area utilizzabile. Innanzi tutto la pagina visualizzata a fianco del pannello di disegno mostra in ogni momento gli ingombri dello scritto, nella unità di misura prescelta (misure anglosassoni, metriche, in punti ed in caratteri pica), ma tramite mouse ed una serie di tastini, che vedete in figura, è lecito riservare spazio in testa ed ai piedi del foglio nella misura preferita, oltre che a destra e a sinistra (questa ultima opzione è, ovviamente, settabile anche da righello, ma qui si ha il vantaggio di rendersi conto della effettiva posizione dello stampato sulla pagina); infine è possibile assegnare e riservare spazio per la testata ed il pie' di pagina nella misura voluta. Tutte queste opzioni, ovviamente, sono resettabili in qualsiasi momento, ed inoltre è riservabile anche un bordo per l'incollatura, in modo da permettere stampe su ambedue le facciate di un foglio.

Eseguito il layout generale della pagina, passiamo alla definizione del righello di stampa. L'operazione, qui, avviene in maniera diversa rispetto al

## 

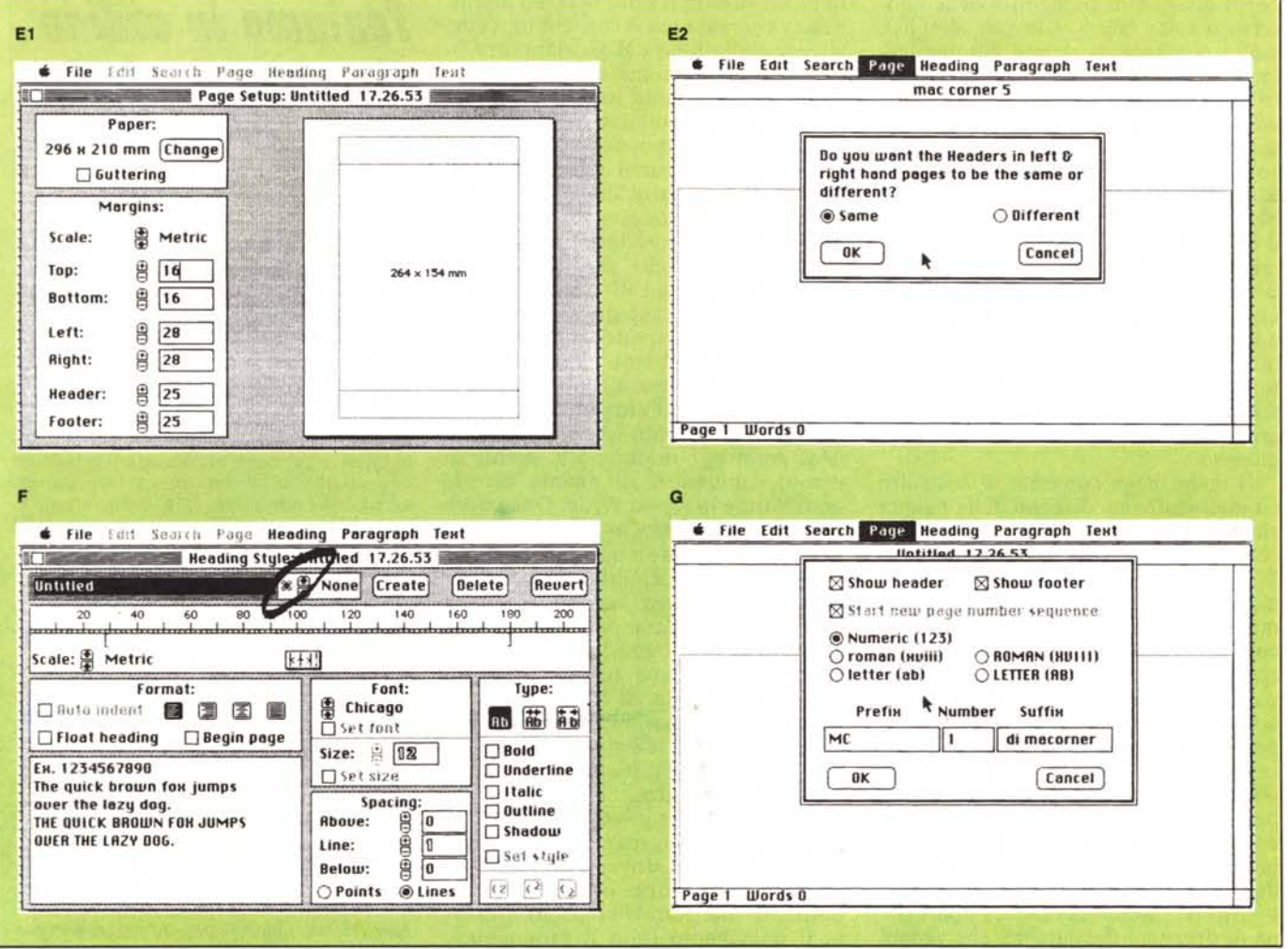

Figura E1 ed E2 - Fase di costruzione della pagina: esiste la possibilità, come si vede, di definire l'incollatura. In ogni caso tutte le modifiche eseguite vengono imrigura F - Costruzione e disegno della tipologia di scrittura di un paragrafo: evidente la completa e raffinata disponibilità di modifica e caratterizzazione della pagi-<br>Figura F - Costruzione e disegno della tipologia di na: evidenziata col marker, l'icona che consente di associare, ad un tasto, una macro che consente di definire un intero layout.

Figura G - Fase di costruzione di una pagina; con le diverse opzioni di stampa del numero di pagina.

solito metodo, vale a dire che il documento, da parte del programma, è visto come un insieme di paragrafi, definiti dall'utente, su cui il programma è chiamato ad operare. Tanto per essere più chiari (speriamo!) questo articolo è composto di una introduzione e di un pezzo vero e proprio. Decideremo pertanto di dividerlo in due parti (paragrafi), cui assegneremo disegni, layout diversi. Inoltre la testata ed il pie' di pagina possiederanno una loro identità personale, che preferiamo differenziata dal corpo dell'articolo stesso. Occorrerà costruirci, pertanto, 4 disegni separati, diversi per indentazione, caratteri, spaziatura, giustificazione, presenza del numero di pagina, ecc. Ci costruiremo, tramite una apposita chiamata da menu ("Edit Style") quattro stili diversi (v. fig. F) a cui as-

segneremo un nome a nostro piacimento. La praticità di questa operazione sta proprio nel fatto che vengono riuniti in un unico comando una serie di opzioni che, su altri WP, occorre invece eseguire disparatamente. È possibile, così riunire sotto un'unica bandiera, per così dire, settaggi di righello, compresa l'autoindentazione (anche per il righello, come per tutte le successive operazioni che in un modo o nell'altro coinvolgono determinazione di misure, valgono le possibilità di scelta tra diverse scale, metriche e tipografiche). Sono presenti alcune particolarità utili ed efficienti, oltre che curiose; il rettangolo in basso a sinistra, così come accadeva in Fontastic (lo ricordate?) mostra immediatamente l'aspetto dei caratteri settati, che possono essere definiti nella grandezza di punti desiderati (con un occhio alle possibilità, ovviamente, della laser). La spaziatura tra i caratteri è regolabile, così come lo è la distanza tra le righe; sotto questo punto di vista viene efficacemente risolto il problema di mantenere fisso lo spazio tra le righe e di regolarne la distanza con l'approssimazione del punto, cosa necessaria quando, ad esempio, occorre battere atti su carta bollata (i cui righi sono distanti un centimetro esatto). Non manca il tipo di indentazione, l'intestazione fluttuante, vale a dire, cioè che compare anche nel documento, appena viene scelto il disegno di layout, e la caratteristica di poter automaticamente cambiar pagina ad ogni nuova opzione di paragrafo.

In una cosa, sotto questo punto di vista, però, Mac Author è davvero uni1111111111a/11111111111111111111111111111 Il 111111II1111111111111111111111111111111111111111111

co: il disegno di paragrafo viene conservato sotto menu, e la sua semplice scelta consente di settare automaticamente tutti i parametri prescelti. In altri termini il menu Paragraph elenca volta per volta i disegni di paginacombinazione di carattere costruiti, col nome che gli abbiamo assegnato. Ma non basta; abbiamo evidenziato nella figura F la possibilità di definire il disegno costruito sotto forma di macro, vale a dire che, ad una semplice combinazione dei tasti Command con una lettera-numero-segno particolare è lecito far corrispondere una chiamata ad un layout particolare, già definito. D'altro canto la combinazione prescelta appare sempre, nel menu Paragraph, accanto al nome assegnato al disegno.

Il menu Page consente di costruire ed intervenire sul disegno della pagina corrente. Accanto a caratteristiche già conosciute, ed ormai patrimonio di Word Processing anche non dell'ultima ora (come la possibilità di inserimento di data, ora, numero di pagina, costruzione di testate e pie' pagina che possono essere anche più di uno, vale a dire che è possibile assegnare intestazioni e p.d.p. diversi a pagine o gruppi di pagine separati) compaiono caratteristiche più avanzate, come la possibilità di costruire tipologie di impaginazione diverse (v. fig. G) inseribili nello stesso documento. Inoltre è possibile inserire nel testo finestre, delle dimensioni desiderate, ed ottenute (fig. H) tramite la classica operazione di dragging del cursore, che vengono escluse dalla battitura e che possono essere riservate a figure o a testo formattato in altro modo e destinato, magari, ad evidenziare certe notizie interessanti che si desidera balzino all'occhio in maniera più evidente; permane, ancora, purtroppo l'impossibilità di far rifluire il testo accanto alla finestra riservata ma è consentito, come si vede dalla figura H giustapporre finestre diverse, contenenti sia figure (che possono essere inserite in forma scalata o solo incollata), che testo.

Altro non ci è possibile dire di questo WP, che ci è parso abbastanza sofisticato, da una parte, dall'altra abbisognevole solo di un piccolo periodo di affiatamento (soprattutto per quanto attiene all'uso della pagina di stile). C'è da dire che, a causa probabilmente del volume occupato dai layout, il documento, conservato su disco, risulta un po' ingombrante. Tanto per intenderci la differenza tra quest'articolo, conservato sotto forma di solo testo ASCII, e formattato come documento Mac Author, è di circa 5 k; niente di meno, comunque, di quanto accade con Word e lo stesso Write. Una curiosità; in un periodo in cui la maggior parte dei costruttori ha abbandonato la protezione dei suoi prodotti, Author la mantiene; se però lanciato con hard disk, consente l'autoinstallazione del programma su di esso; il programma, comunque, contiene un contatore, che non consente più di 2 installazioni. Quante complicazioni, anche un po' ingenue, per difendersi da qualcosa da cui è impossibile difendersi!

Un'ultima notizia, interessante se vogliamo: Author pesa quasi 240 K, e lascia quindi poco spazio per gli utenti di macchine con driver a singola faccia. Una soluzione potrebbe essere utilizzare una RamDisk per conservare il documento (non il programma, che non vi è ivi copiabile), ma le ristrettezze di spazio anche con due driver (da 400) si fanno sentire; chi pensa di lavorare con un solo driver, dovrebbe avere la precauzione di prenotare, preventivamente, un piccolo soggiorno in una casa di cura mentale.

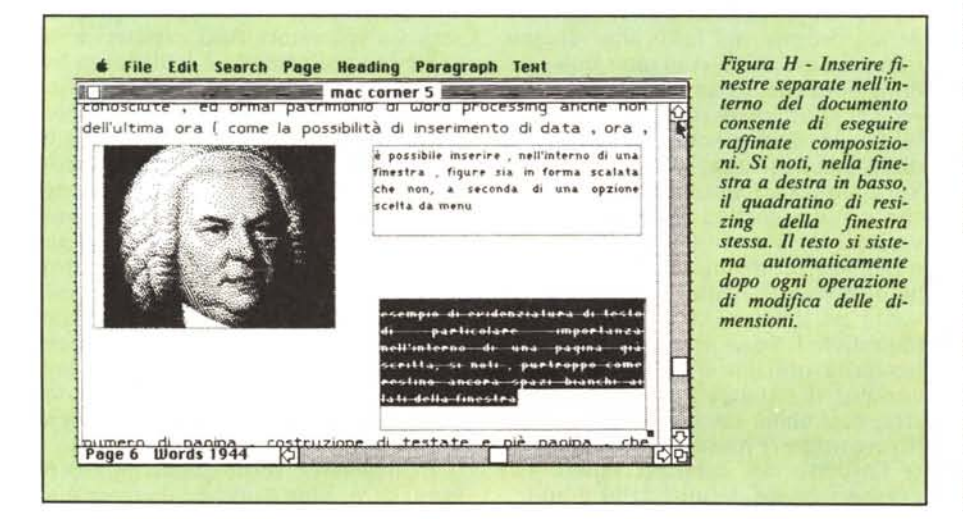

## *<u>Teniamo in ordine</u>*  $il$  *nostro Hard Disk*

Credo che il più gran problema di Paperone (e lo si vede bene dalle vignette) sia quello di tenere in ordine la gran quantità di denaro di cui dispone. E la stessa cosa, con le dovute differenze e proporzioni, accade per il possessore di Hard Oisk; un disco rigido consente di accumulare centinaia di applicazioni e documenti, e permette un accesso ad essi del tutto immediato; evita il maneggio dei floppy, pur sempre vulnerabili, e permette un passaggio rapido ed uno scambio d'informazioni veloce, impensabile con i minidischi. Ma, come in tutte le cose della vita, un (piccolo) rovescio della medaglia c'è: alla possibilità di avere a portata di mano un superiore numero di «cose» cui accedere, si contrappone la difficol· tà logistica di organizzare l'arena dell'HO in modo tale da non perdersi, successivamente, nel caos.

Un Mac Plus, funzionante sotto HFS può, abbinato ad un buon HO, tenere traccia di più di 15.000 file diversi. Non c'è bisogno, comunque, di giungere a queste cifre per perdere la testa. Già alcune centinaia di file sbattuti giù in ordine sparso farebbero dannare un santo. HFS ci viene in aiuto con i suoi pathname e la sua struttura ad albero, ma non è detto che cartelle nidificate siano la soluzione a tutti i problemi. Generalmente non si va oltre cartelle di secondo ordine, ma con certe applicazioni, come Jazz, Helix, Quartet possono essere necessarie gerarchie molto più stratificate, con cinque o sei livelli di cartelle nidificate e labirintiche. In questi casi ci vuole poco a cadere in un puzzle tipo matrioska o scatola cinese.

Comunque, anche avendo un metodo chiaro ed ordinato di organizzare file e cartelle è facile dimenticare dove è situato un file, o, peggio, è ancora più facile sistemare un file nella locazione sbagliata. PUÒ essere allora estremamente lungo e frustrante andare in cerca del figliolo smarrito, aprend e chiudendo cartelle accatastate l'una nell'altra.

A soccorrerei, comunque, nell'ardua impresa esistono alcune applicazioni, utility, desk accessory di cui narreremo brevemente di seguito uso e funzionalità. Al lettore la scelta del migliore o del più confacente alle sue esigenze.

HFS Locator è un desk accessory che consente di cercare file allo stesso modo in cui si cercano nomi in un data base. Il programma richiede il nome da cercare, che può essere inserito usando dei caratteri jolly (wildcard), caratteri ormai standardizzati, come «\*» (sequenza qualsiasi di caratteri) e «?» (caratteri qualsiasi). L'utility consente inoltre di eseguire ricerche selettive, come, ad esempio, file creati e modificati prima o dopo una certa data; è possibile ancora indirizzare la ricerca su file dello **I1111111111111111111111111111111111111111111111111111111-111111111111111111111111111 11111111111**

stesso tipo, anche se presenti in cartelle diverse e, dopo il reperimento, accedere direttamente al voluto bypassando il Finder. Ancora, sempre escludendo dall'operazione il Finder, è possibile modificare attributi o cancellare file, visualizzando la gerarchia delle cartelle che portano al file stesso. La ricerca è abbastanza veloce (non più di 4-6 secondi) e, durante l'operazione, una scala a forma di barra evidenzia la quantità di disco analizzato. Il programma funziona anche con i floppy disk.

L'altro «cercatore» presente sul mercato è DISKINFO, distribuito, come Public Domain SW, dalla Haytreia Design; è molto meno efficace di Locator; è possibile usare wildcard ma occorre seguire, manualmente, la ricerca nelle cartelle, per cui si rivela utile soprattutto quando si è smarrito un file e si trema di fronte all'evenienza di esplorare tutto l'Hard Disk. L'unica opzione supplementare è quella di rinominare o cancellare file senza ritornare al Finder.

Esistono alcuni programmi, poi, che consentono di tenere un catalogo del disco (qualche mese fa ne abbiamo presentato uno, non raffinato, ma molto efficiente). Usando un HD non ci vuole molto a dimenticare cosa ci abbiamo messo dentro, anche se lo teniamo ordinato come una chiesa. L'opzione di sistema operativo «Stampa il Catalogo» serve a ben poco in HFS, in quanto stampa solo i titoli delle cartelle o dei file presenti nella finestra attiva, senza penetrare nella gerarchia. A questo problema suppliscono le seguenti applicazioni:

MDC II, della New Canaan SW funziona sia con HFS che col più vecchio MFS, e serve correttametne, oltre il Plus, anche il vecchio 512. Mediante esso è possibile leggere e catalogare i file contenuti in un HD, mostrandone altri dati caratteristici, come tipo, nome del volume, misura, data, ecc. Inoltre lo stesso programma consente di riordinare i file secondo categorie stabilite dall'utente (è utile, ad esempio, per raggruppare file, provenienti da diversi progammi, ma riferibili ad un unico denominatore, come ad esempio, un cliente). Il programma evidenzia non solo il nome ma, per una facile identificazione, anche l'icona del file. E possibile eseguire un aggiornamento condizionato di un elenco formato precedentemente. La redazione di un catalogo non è veloce; un HD quasi pieno viene scandito in circa 7 minuti, che possono divenire molti di più in presenza di file corti (come, ad esempio, figure MacDraw di formato minimo, che occupano anche meno di 3-4 K). La catalogazione avviene in ordine alfabetico, e per disco (nel caso vengano catalogati più dischi); legge anche floppy disk.

Disk Librarian è piuttosto simile, nell'uso, ad MDC Il. Funziona sia in HFS che in MFS, con dischi rigidi e floppy. Esso cataloga automaticamente tutto ciò che ha a disposizione; è necessario che risieda su disco di sistema. Nelle operazioni di catalogazione è più veloce del precedente di circa 1/4 di tempo. Produce un file di catalogo che può essere aggiornato ogni qual volta lo si desidera, con tempi, in questo caso, estremamente veloci.

Disk Librarian mostra i risultati in due

Indirizzi dei produttori del software presentato:

1st AID: 1st Aid Software, Inc, 42 Rodnor RD. Boston, Mass 02135, USA HFS Locator: PBI Sw., 1111 Triton Dr., #201, Foster City, CA 94404 USA<br>Diskinfo: distribuito come shareware. Reti Compuserve, Genie, ecc.<br>Copy II Mac HD: Central Point SW. 9700 SW Capital HWU, Portland, OR 97219<br>FlashBack: Hard Disk Partition: FWB Software Hard Disk Util: FWB Software HD Backup: PBI Software HFS Baekup: Personal Comp. Peripheral Comp., 6204 Benjamin RD, Tampa, FL 33634 USA HFS Locator Plus: PBI Software MDC II: New Canaan Mierocode, 136 Beech Rd., New Canaan, CT 06840 USA

finestre diverse; nella prima (disk window) viene mostrato un catalogo in base ai dischi esaminati (utile opzione, vengono visualizzati anche i commenti della finestra informazioni). Nella seconda finestra, invece, vengono elencati brutalmente, in ordine squisitamente alfabetico, tutti i file letti.

Questo programma possiede alcune opzioni tipiche di Data Base. I file posson essere cercati per nome (ammesse le wildcard), data, tipo, grandezza.

Disk Ranger è il terzo catalogatore di cui si ha notizia (la nostra fonte, come al solito, è Mac Word), anch'esso HFS-MFS compatibile. Molto simile al Librarian consente di stampare etichette di dischi e di rinominare e cancellare file duplicati od indesiderati. E molto interessante in quanto il file prodotto, a differenza dei precedenti, è di tipo testo, e può essere letto e modificato da un word processing.

La terza categoria di programmi di supporto all'HD sono quelli di Backup (come, per intenderci, il FileGuard di cui parliamo nell'articolo). Premesso che fidarsi dell'indistruttibilità dei dati conservati in un HD è come giurare sulla fede delle donne del Metastasio, è altrettanto alienante pensare di poter effettuare manualmente backup di HD su floppy. Se si tien conto che un 20 mega, pienotto, abbisogna di trenta floppy doppia faccia (e di una sessantina in singola), ci si rende conto che ben difficilmente un'operazione del genere sarà affontata a cuor contento. Se non si dispone di uno streamer a nastro è altamente raccomandabile utilizzare un programma dedicato di backup.

Flashback consente di eseguire, da HD, backup totali o preferenziali. Si tratta di un programma gradevolmente interattivo, che consente di eseguire scelte rapide scendendo nell'albero gerarchico, oltre naturalmente, a consentire backup totali automatici. Anche in questo caso le selezioni possono essere pilotate su tipi (cosa molto utile), data, ampiezza, creatore, e così via. La velocità di copia è abbastanza elevata (circa 90 secondi per mega, per la prima copia); è possibile eseguire un aggiornamento di dati già esistenti, con tempi molto inferiori.

HFS Backup non è altrettanto efficiente di Flashback, e funziona solo con sistema gerarchico. Possiede la capacità di operare solo backup totali, o di solo aggiornamento, ma i tempi sono un po' più lunghi (circa la metà del tempo in più); il programma, al contrario del precedente, consente di verificare l'identità del file di partenza con la copia, cosa che, comunque, allunga molto i tempi già non brevi.

HD Backup, della PBI SW, semplifica molto il processo di duplicazione, presentando una semplice finestra e quattro opzioni: copia di tutti i file, copia dei soli file modificati, recupero di tutti i file, recupero di un solo file. Diretto, scarno ed un po' brutale, se vogliamo, è, inutile nasconderlo, in certe situazioni, piuttosto limitato nelle prestazioni. Non è possibile scegliere tipi o grandezze specifiche di file. AI contrario dei programmi precedenti non viene eseguito backup vero e proprio, ma solo copia. Tanto per intenderci, HFS Backup, per riportare su un floppy da 800 K un file da un mega, spezza il file stesso in due tronconi (che, comunque, non sarà possibile leggere di nuovo se non riuniti, attraverso un'opportuna utility di programma, su HD). HD Backup, invece, esegue solo duplicazioni, per cui non sarà mai possibile eseguire copie di file più ampi della grandezza fisica di un dischetto.

Oltre questi programmi, per così dire principali, esistono diverse altre utility destinate a copia di programmi protetti, divisione di dischi in volumi, recupero di file danneggiati. Nel primo caso, l'utente di HD è fortemente penalizzato dalla presenza delle protezioni, in quanto, non potendo trasportare su HD i programmi preferiti, è costretto a tenere sempre a portata di mano il disco chiave. COPY II Hard Disk, ed Hard Disk Utile consentono di trasferire su disco rigido praticamente tutti i programmi protetti. L'approccio è diverso; COPY II esegue un hard backup del disco originale, compresa la protezione; l'altro (che comunque è dotato di un programma di copia altrettanto efficiente) affronta il problema in un modo radicale: asporta brutalmente la protezione del programma, rendendolo pertanto copiabile da Finder.

Ambedue i programmi possiedono tool di verifica e recupero dei file danneggiati, programmi, peraltro, non molto efficienti. Né, sugli Hard Disk, funzionano bene programmi come Mac Zap e Fedit, invece ben più efficienti su floppy. 1st AID, un programma di «pronto soccorso» è in questo caso, ben più efficiente, in quanto riesce a recuperare file gravemente danneggiati senza richiedere soverchio impegno (come accade nei primi due, che ci spingono nella tenebrosa foresta dei blocchi e degli indirizzi).